# **Incident Management Module**

**Baseline Configuration Guide**

Document Version: 01.00.03 | April 2019

Rsam © 2019. All rights reserved [Privacy Policy](http://www.rsam.com/privacy-policy/) | [Terms of Service](http://www.rsam.com/terms-of-service/)

### **Contents**

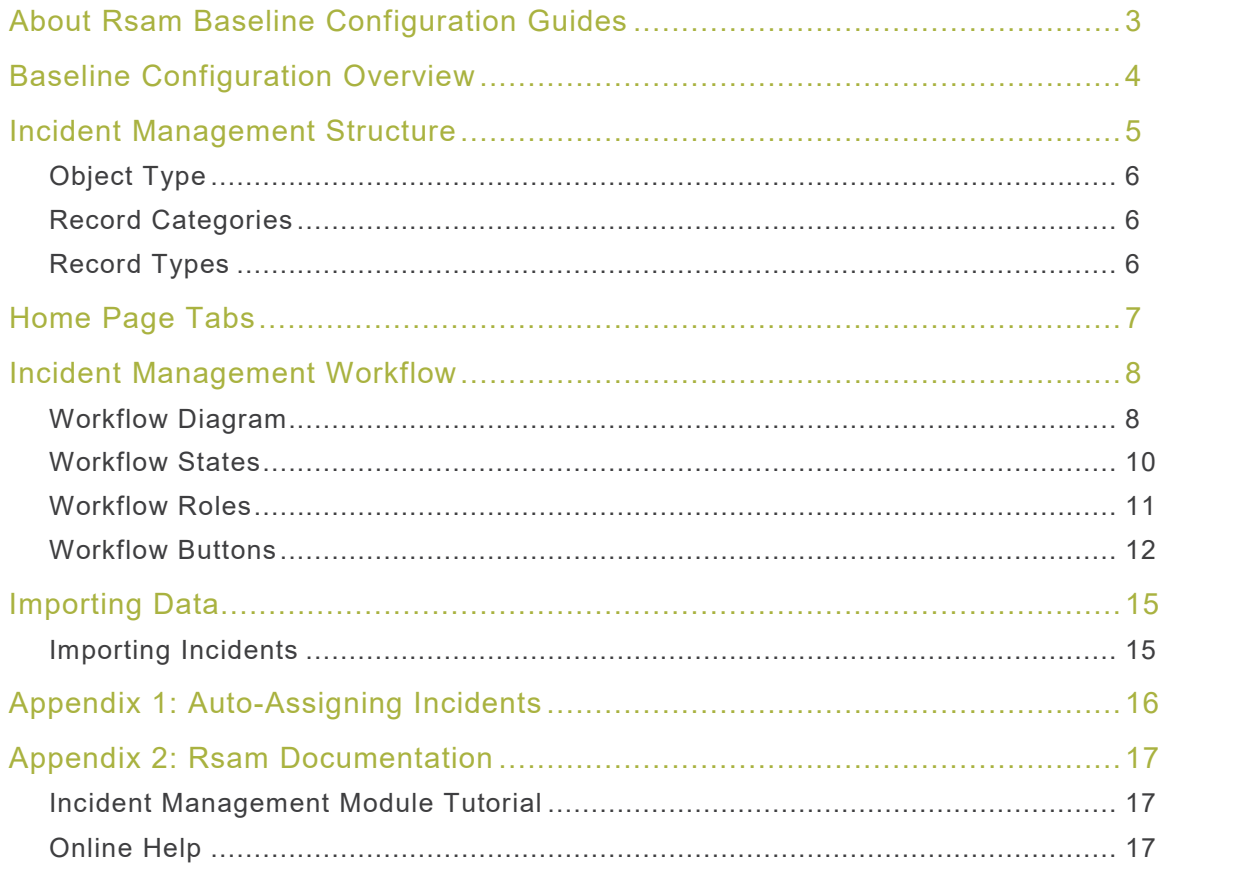

### <span id="page-2-0"></span>**About Rsam Baseline Configuration Guides**

Rsam Baseline Configuration Guides provide you the information needed to understand the predefined configurations for each module. These guides should be referenced to gain a better understanding of how the module is configured and can be used out-of-the-box.

## <span id="page-3-0"></span>**Baseline Configuration Overview**

This document describes the baseline configuration and structure for the Rsam Incident Management module. The baseline configurations for the Incident Management module allow your users to manage a wide variety of incidents. The pre-configured activities help streamline your program by leveraging a central repository, allowing for data normalization, workflow, and timely reporting in a more automated fashion.

The following is a list of elements that have been configured in the Incident Management module:

- Structure
- Home Page Tabs
- Incident Management Workflow
- Data Import

The information on the elements mentioned above will provide a baseline understanding before you leverage the *Incident Management Step-by-Step Tutorial* or begin to tailor the module to meet your unique requirements.

### <span id="page-4-0"></span>**Incident Management Structure**

All incidents in the Incident Management module are stored in the object type, Library for Global Records.

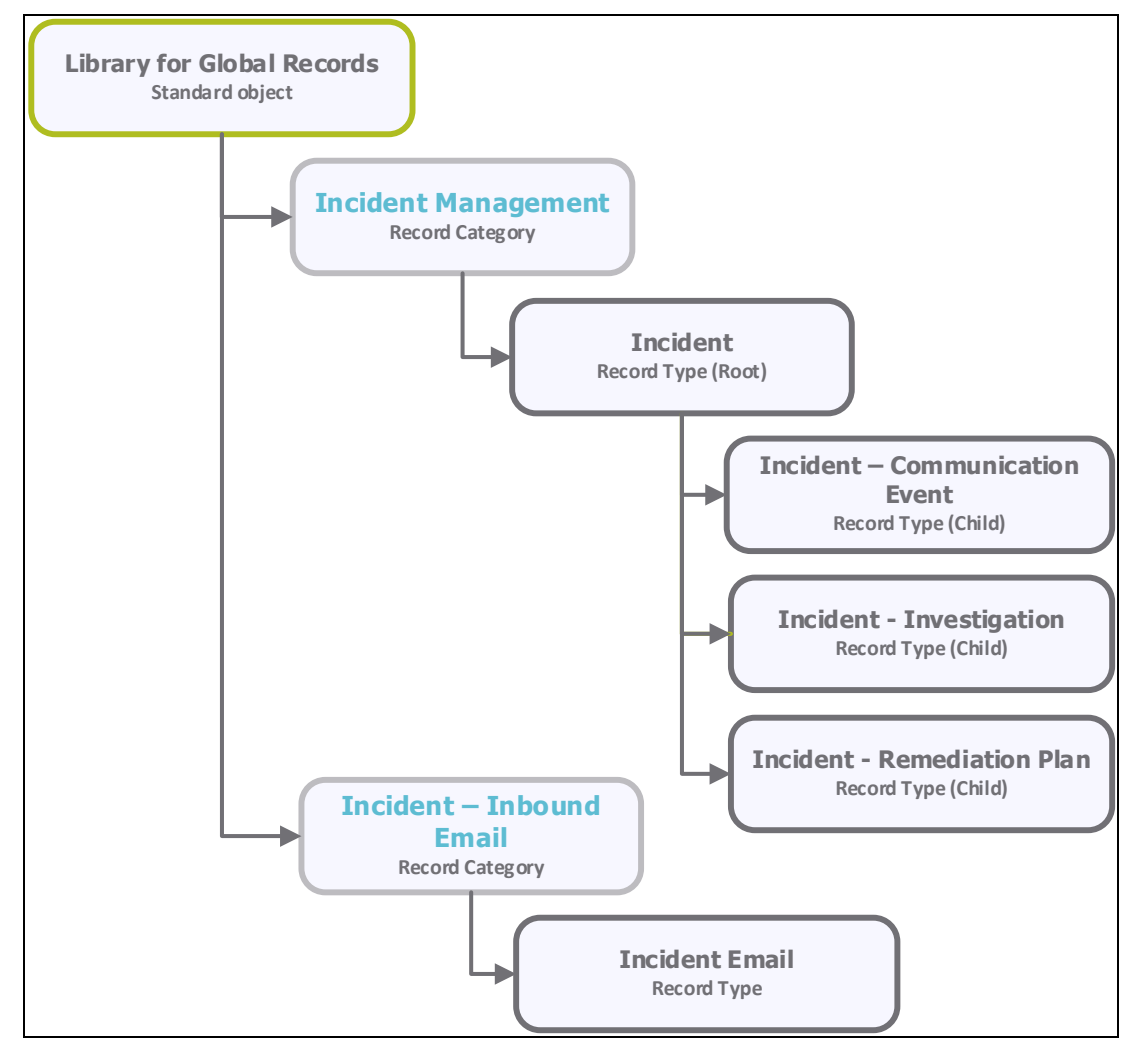

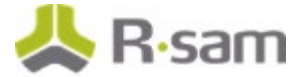

### <span id="page-5-0"></span>**Object Type**

The following object type has been pre-configured in this module.

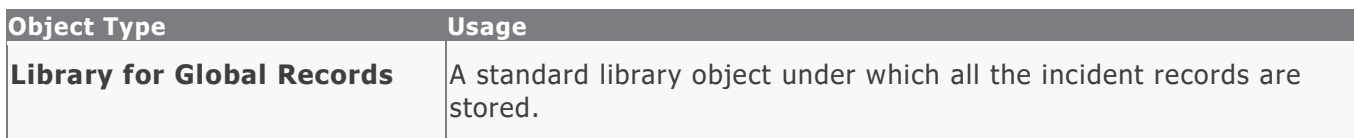

#### <span id="page-5-1"></span>**Record Categories**

The following record categories have been pre-configured in this module.

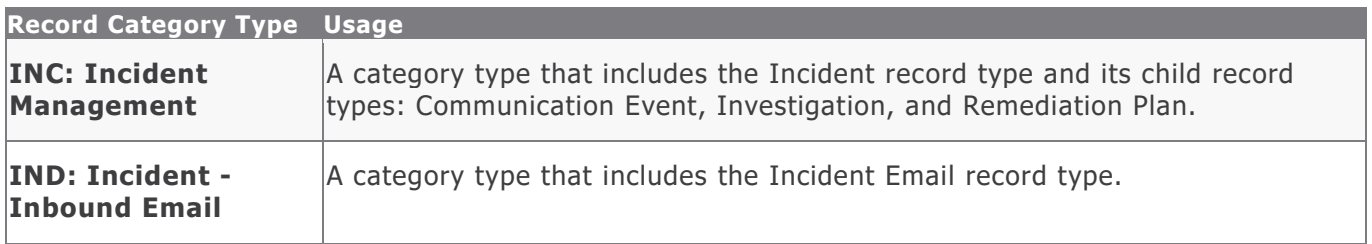

#### <span id="page-5-2"></span>**Record Types**

The following record type has been pre-configured in this module.

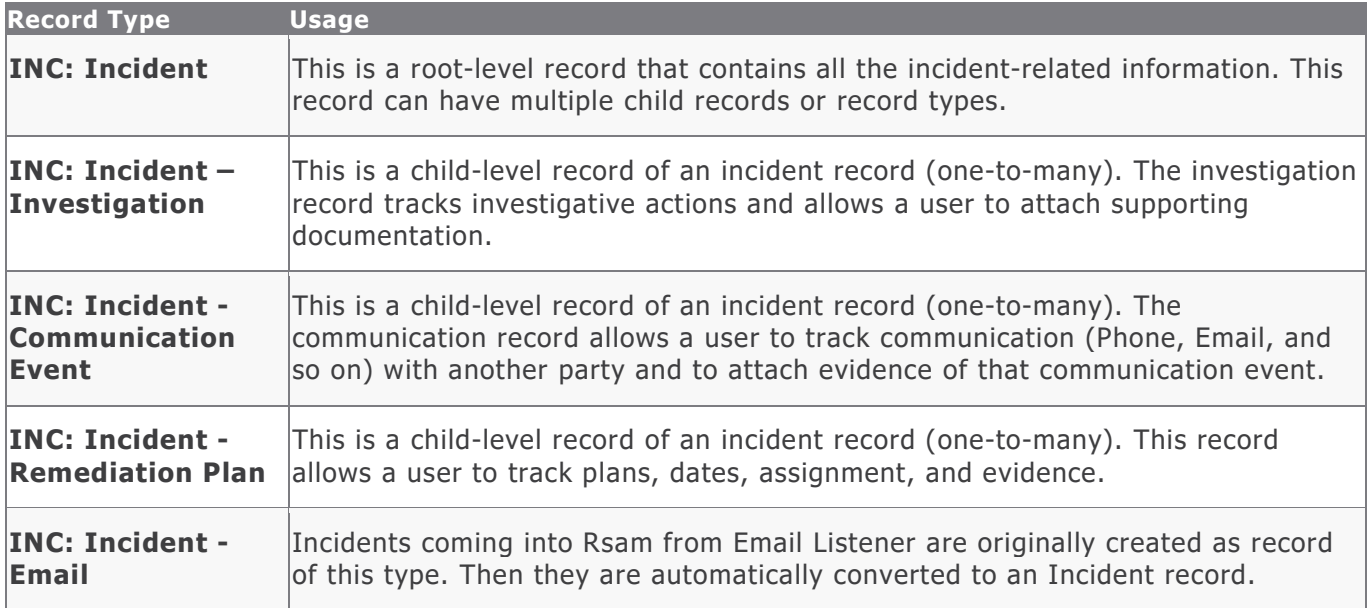

### <span id="page-6-0"></span>**Home Page Tabs**

The Baseline Configuration of the Incident Management module contains several Home Page tabs. These tabs can be configured for various roles and then can be assigned to your users to complete their tasks. The following Home Page tabs are available in the Incident Management module.

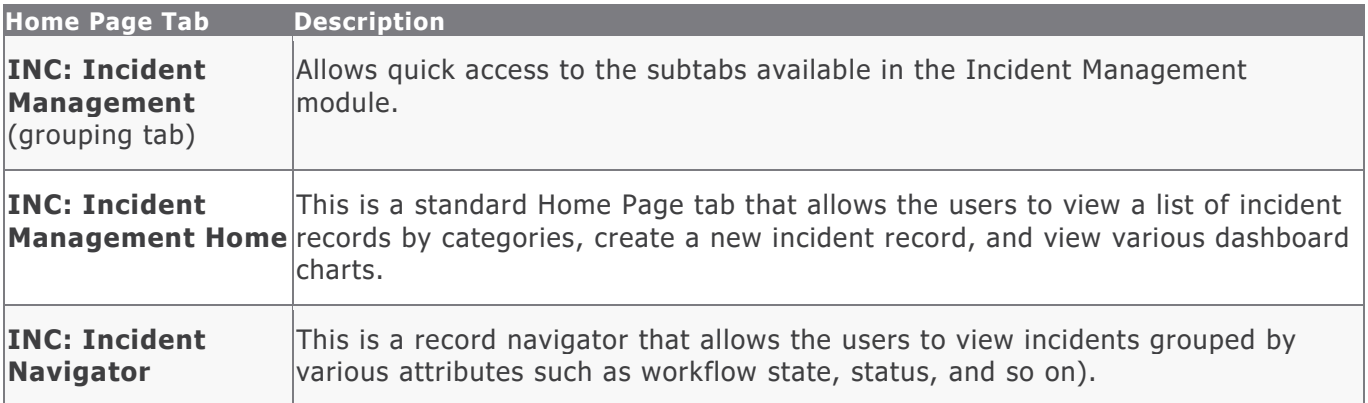

## <span id="page-7-0"></span>**Incident Management Workflow**

This section covers the workflow diagram, workflow states, workflow buttons, and workflow roles associated with the baseline Incident Management workflow.

#### <span id="page-7-1"></span>**Workflow Diagram**

Before proceeding to the workflow, it is recommended that you familiarize yourself with the following Rsam workflow diagram key.

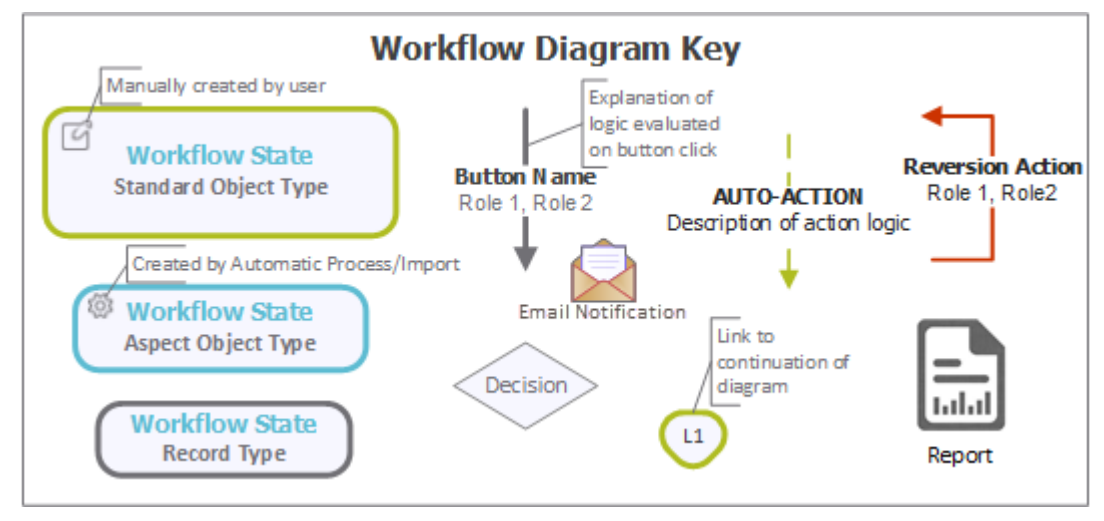

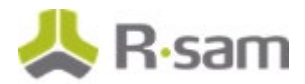

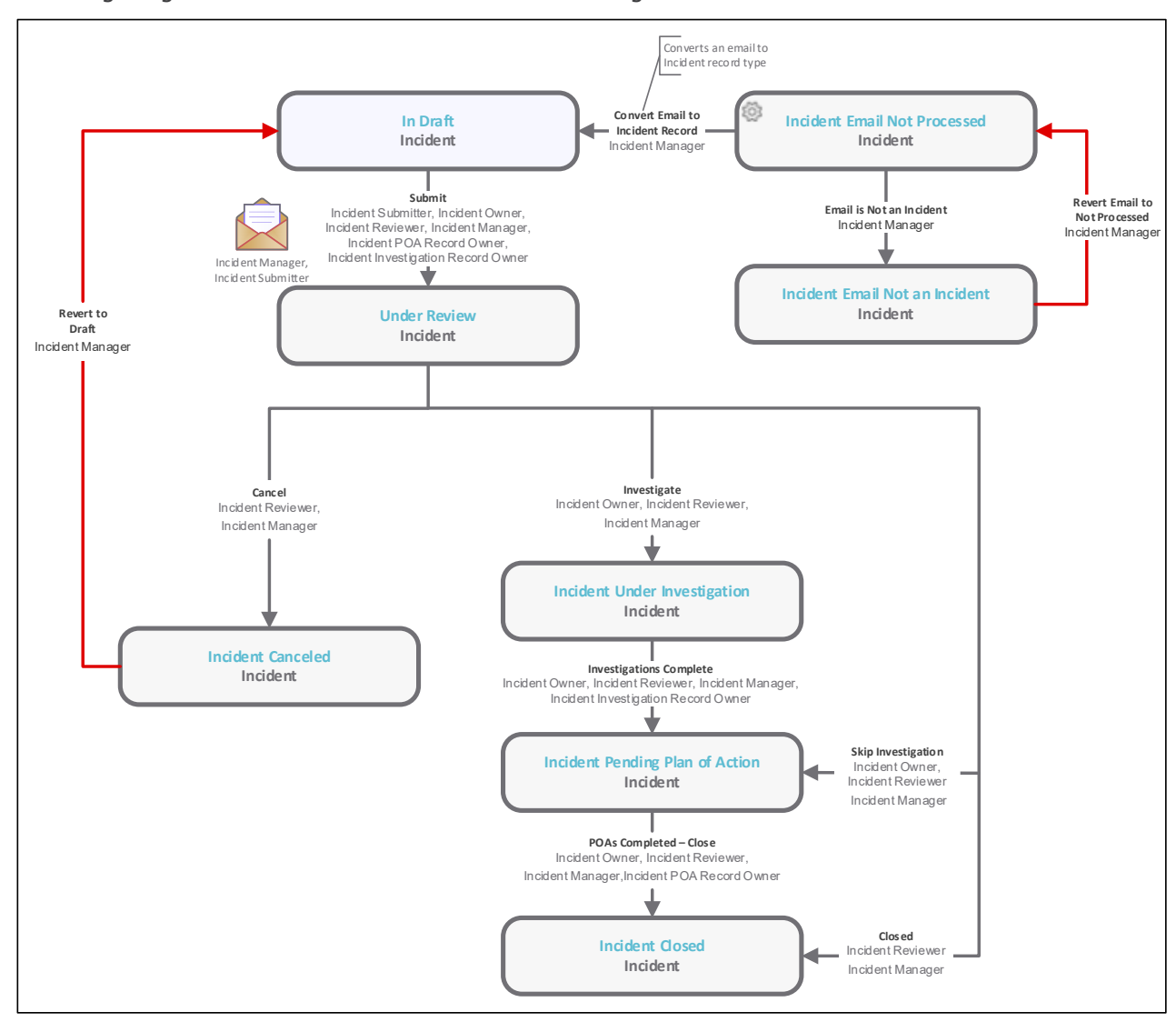

The following diagram shows the baseline Incident Management workflow.

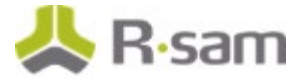

#### <span id="page-9-0"></span>**Workflow States**

The following is a list of states associated with the baseline Incident Management workflow.

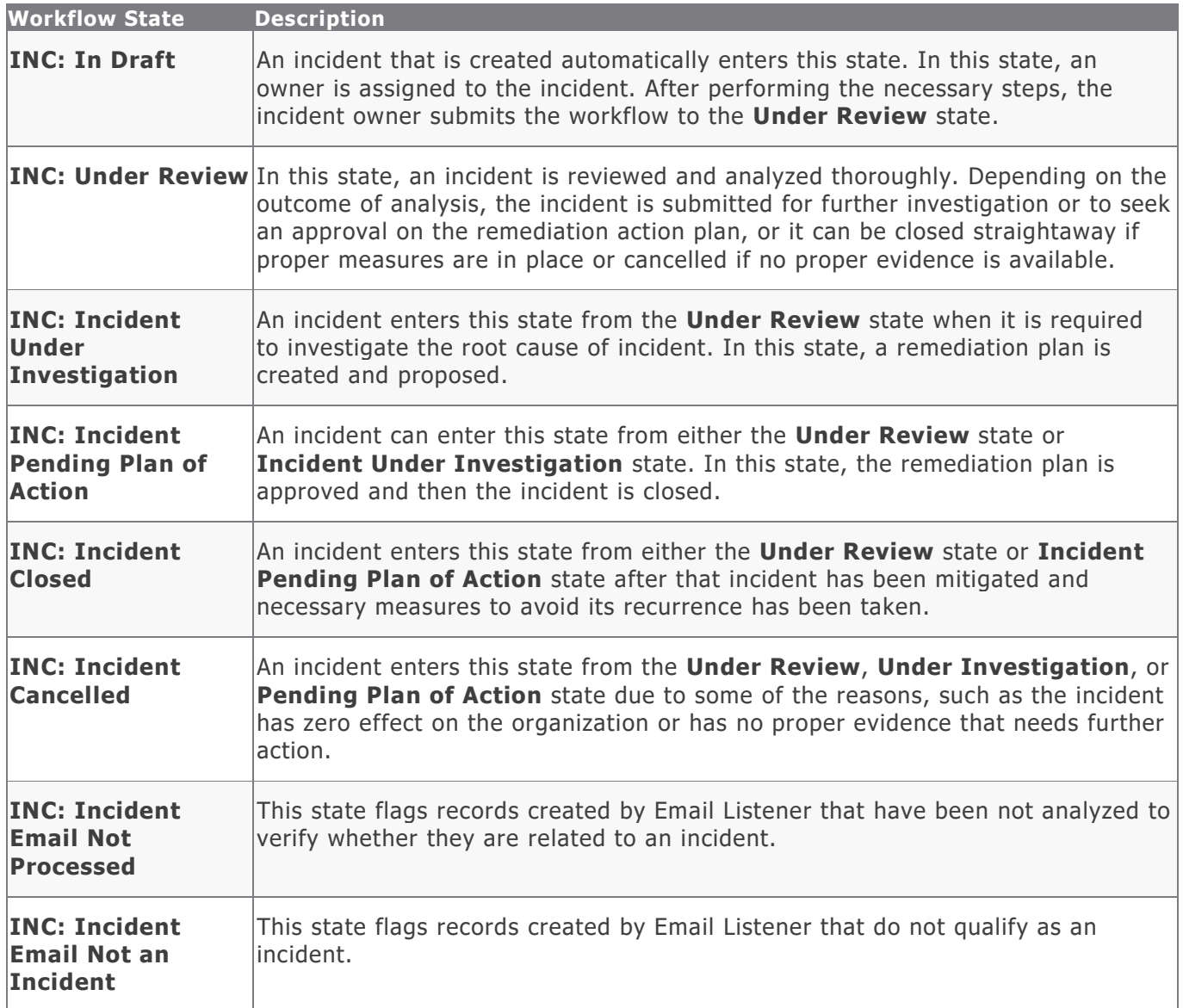

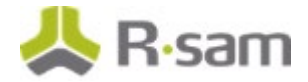

#### <span id="page-10-0"></span>**Workflow Roles**

The following is a list of workflow roles that perform tasks associated with the states in the baseline Incident Management workflow.

**Note**: Sample users for each of these roles are optionally provided with the baseline module installation package.

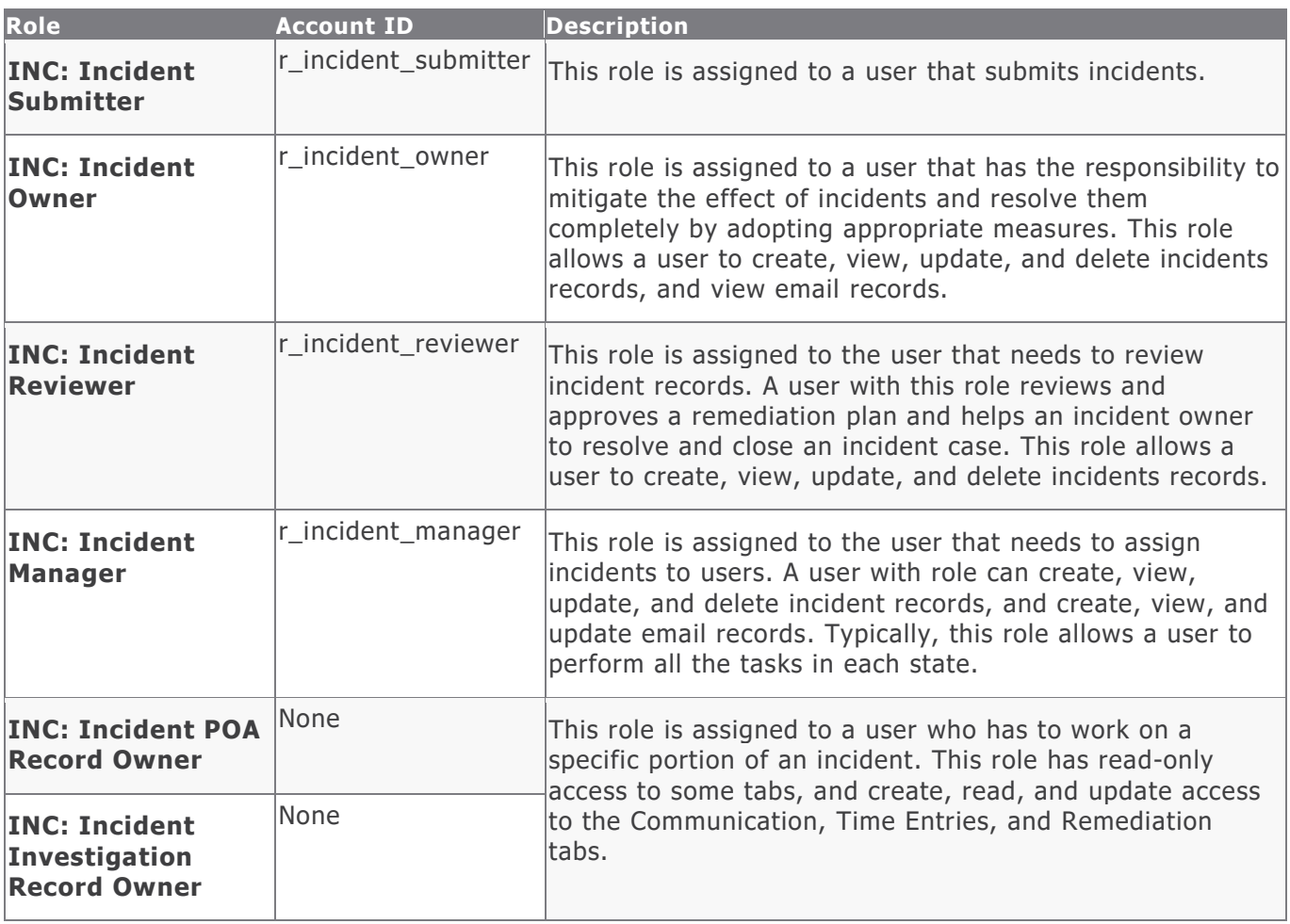

In addition to the above roles, the Rsam installation package includes an administrative role, **U: Object Administrator**, as well as a sample user for that role, **r\_admin**. This user has access to all record types, object types, workflow states, and workflow buttons across all Rsam baseline modules. Rsam Administrators should take necessary precautions to restrict standard users from accessing Rsam with this administrative role.

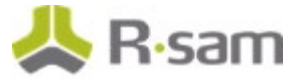

#### <span id="page-11-0"></span>**Workflow Buttons**

The following is a list of buttons that are available in the various states of the baseline Incident Management workflow.

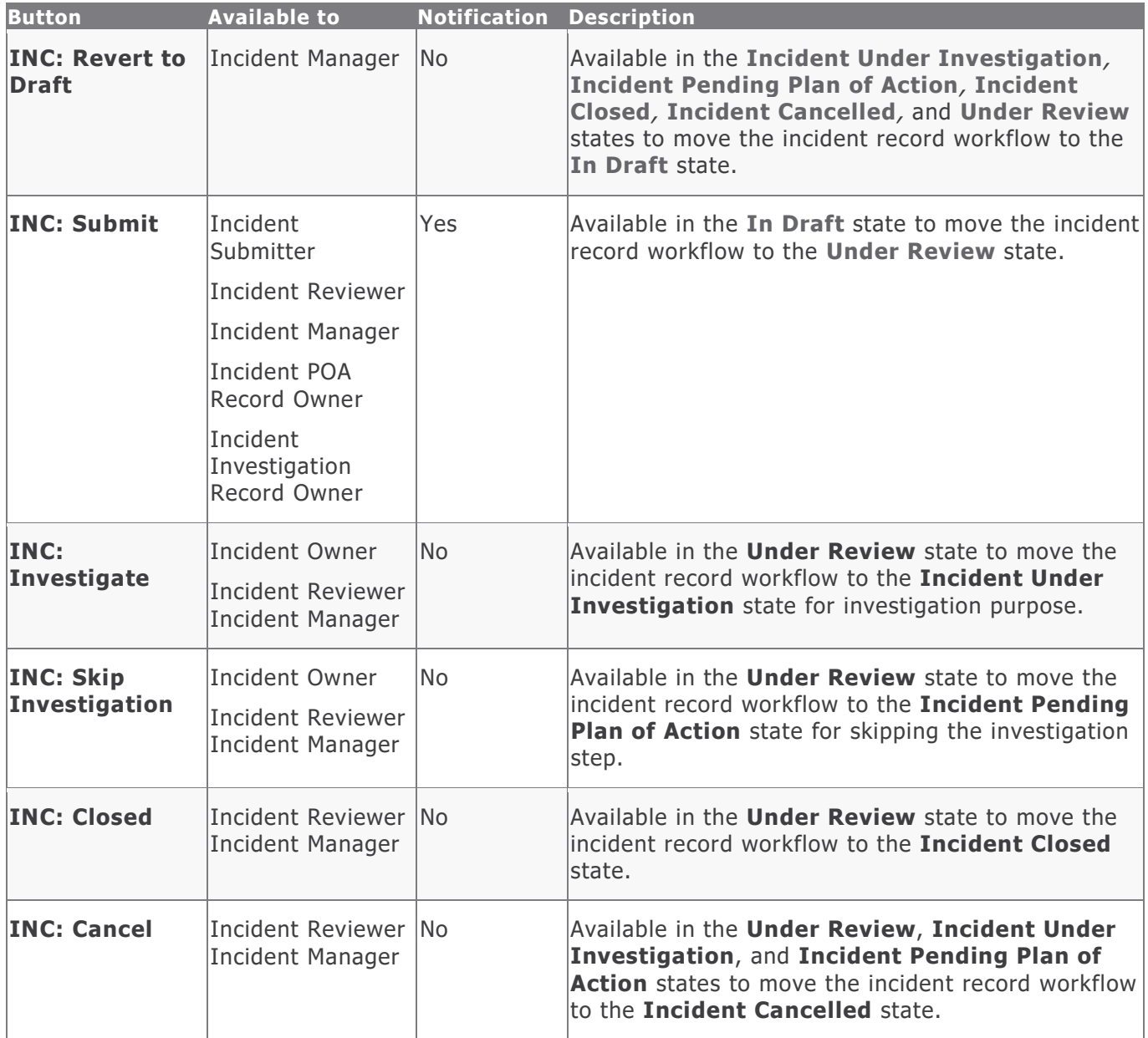

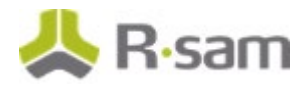

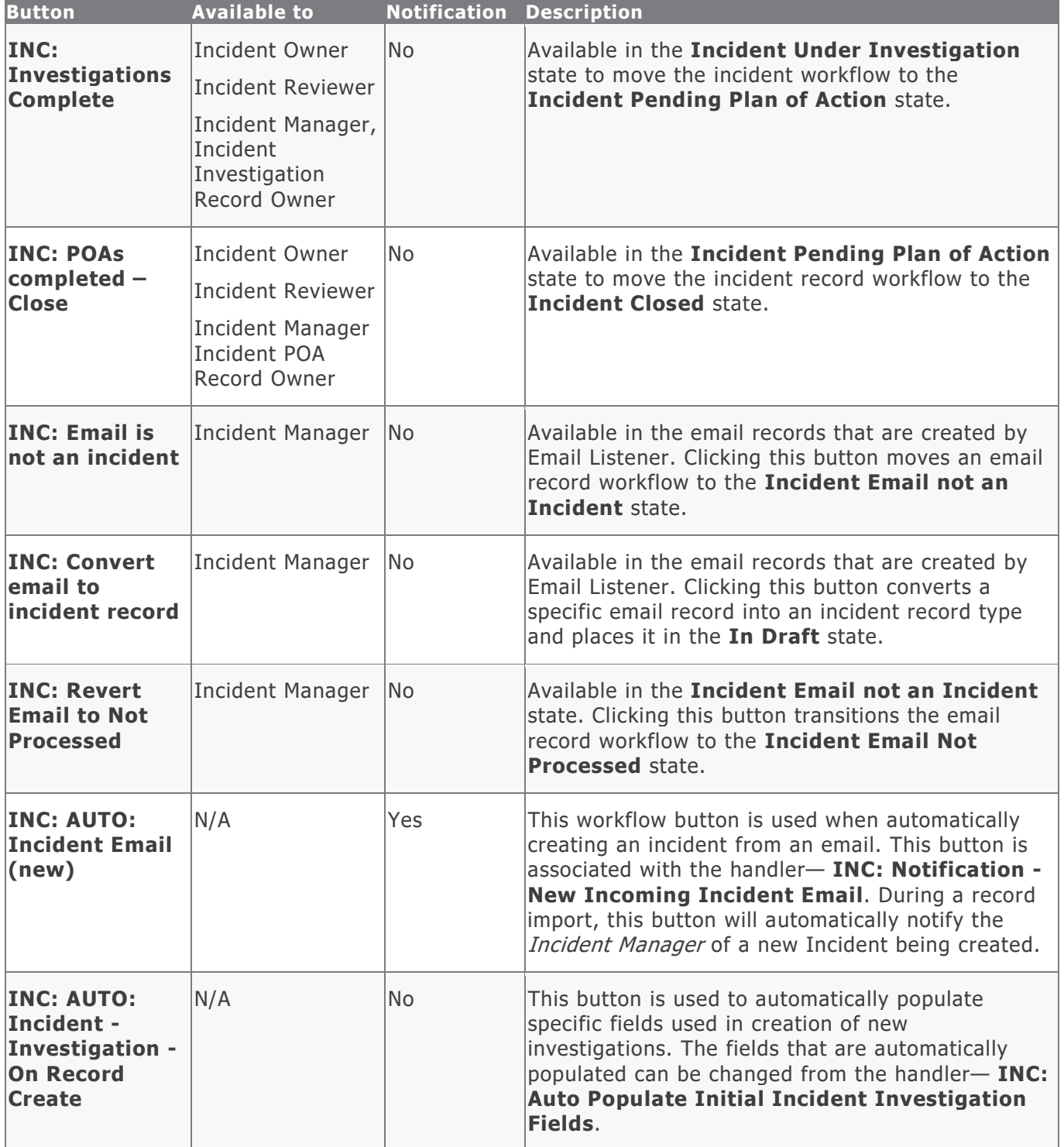

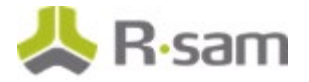

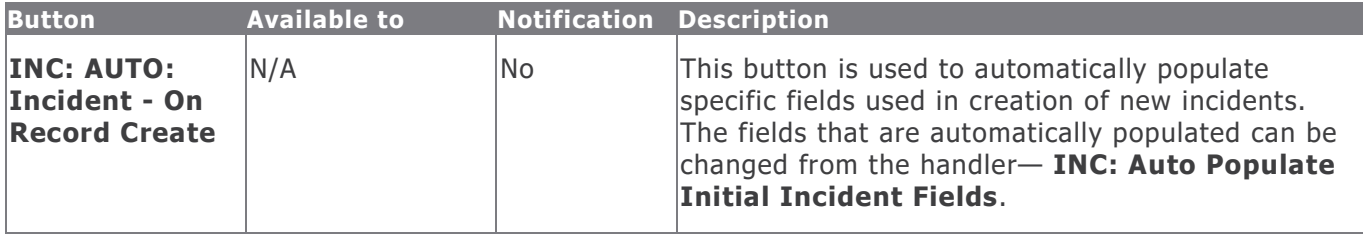

### <span id="page-14-0"></span>**Importing Data**

Default import maps have been created for the baseline record categories to help you import incidents with little to no configuration required in your Rsam instance.

#### <span id="page-14-1"></span>**Importing Incidents**

Incident records can be imported using the *Incident Email Message* map. This map allows you to automatically import incident-related emails and converts them to incident records.

### <span id="page-15-0"></span>**Appendix 1: Auto-Assigning Incidents**

In addition to assigning the owners to incidents manually, Rsam provides you the ability to automatically assign owners to individual incidents based on a specific keyword imported from the Email Listener. This method is commonly used for technologies by the team responsible for addressing incidents on those technologies. For example, Java, Adobe, Apache, and SQL are some of the most common technologies that are assigned using this method.

Note that managing your Rsam instance with a large number of individually assigned incidents can affect the overall performance of your Rsam instance. It is recommended to assign the owners at the object level or the level above the object. Otherwise, consider upgrading your system requirements. For more information, refer the Rsam Performance Guide.

### <span id="page-16-0"></span>**Appendix 2: Rsam Documentation**

#### <span id="page-16-1"></span>**Incident Management Module Tutorial**

For a detailed walk-through of the Incident Management Module user experience, refer the *Incident* Management Module Step-by-Step Tutorial. You should have received the Incident Management Module Step-by-Step Tutorial along with the Incident Management Module instance. If not, contact your Rsam Customer Representative to obtain an electronic copy of the *Incident Management Module* Step-by-Step Tutorial.

#### <span id="page-16-2"></span>**Online Help**

This document provides an overview of the Incident Management Module configuration. To get familiar with the specific Rsam features used in this configuration, refer the Rsam End-User Help, Rsam Administrator Help, or both. The Online help you can access depends on your user permissions.

To access the Online Help, perform the following steps:

- 1. Sign in to your Rsam instance. For example, sign in as *Example Administrator* user. Enter Username as  $r\_admin$  and Password as password.
- 2. Hover the cursor over **Help** and select an Online help from the menu that appears. Depending on your user permissions, you will be able to access the Rsam End-User Help, Rsam Administrator Help, Step-by-Step Tutorials, or all.

The following image shows the Rsam Administrator Help, opened from the Example Administrator user account.

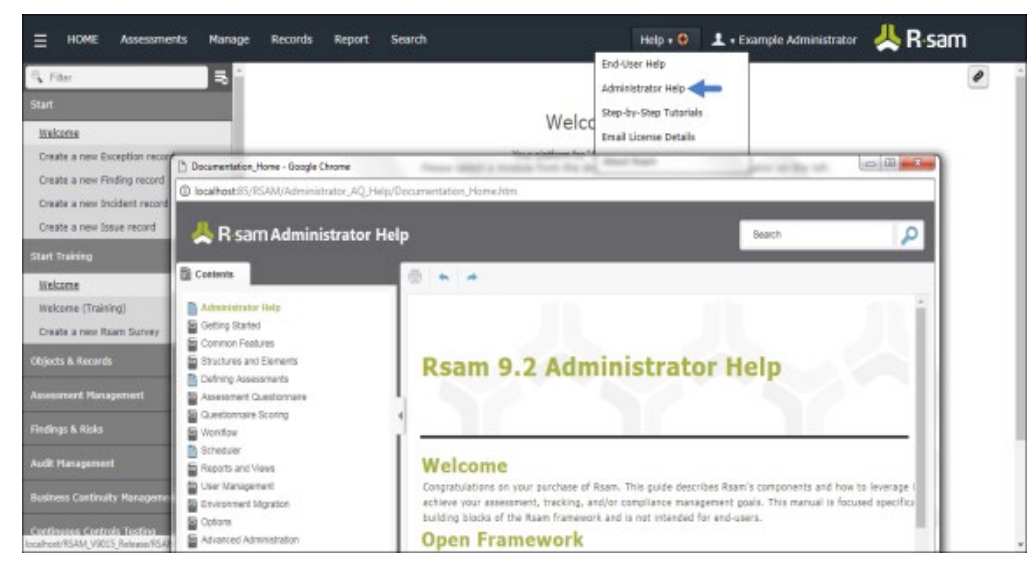

Baseline Configuration Guide Incident Management Module